# HOW TO COPY AND PASTE A COPYTRADE ALERT DIRECTLY INTO YOUR PERSONAL INVESTMENT ACCOUNT

If you are a NuWealth Trading CopyTrade Subscriber, you will receive an alert via email and/or SMS text message immediately after we enter a trade in our own account. If you decide to enter the trade into your own account, you can do so by

- Copying and Pasting the trade string into your thinkorswim® desktop platform; or
- Typing in the trade parameters manually if you use a platform other than thinkorswim®.

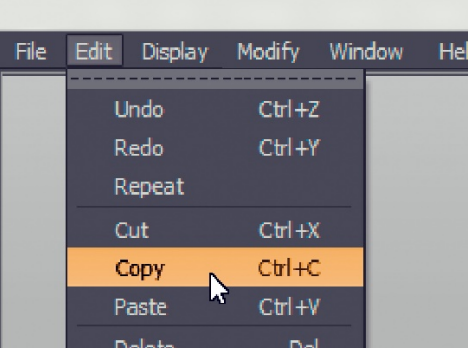

**FOR thinkorswim® ACCOUNT HOLDERS** 

### **STEP 1**

l

Highlight & Copy [CTRL-C] the Trade Description

CTRL-C

SELL -1 VERTICAL LULU 100 19 JUN 20 280/275 PUT @2.40 LMT CBOE [TO OPEN/TO OPEN]

Open your thinkorswim desktop platform. From the MONITOR page, Select the TRADE tab at the top of the screen.

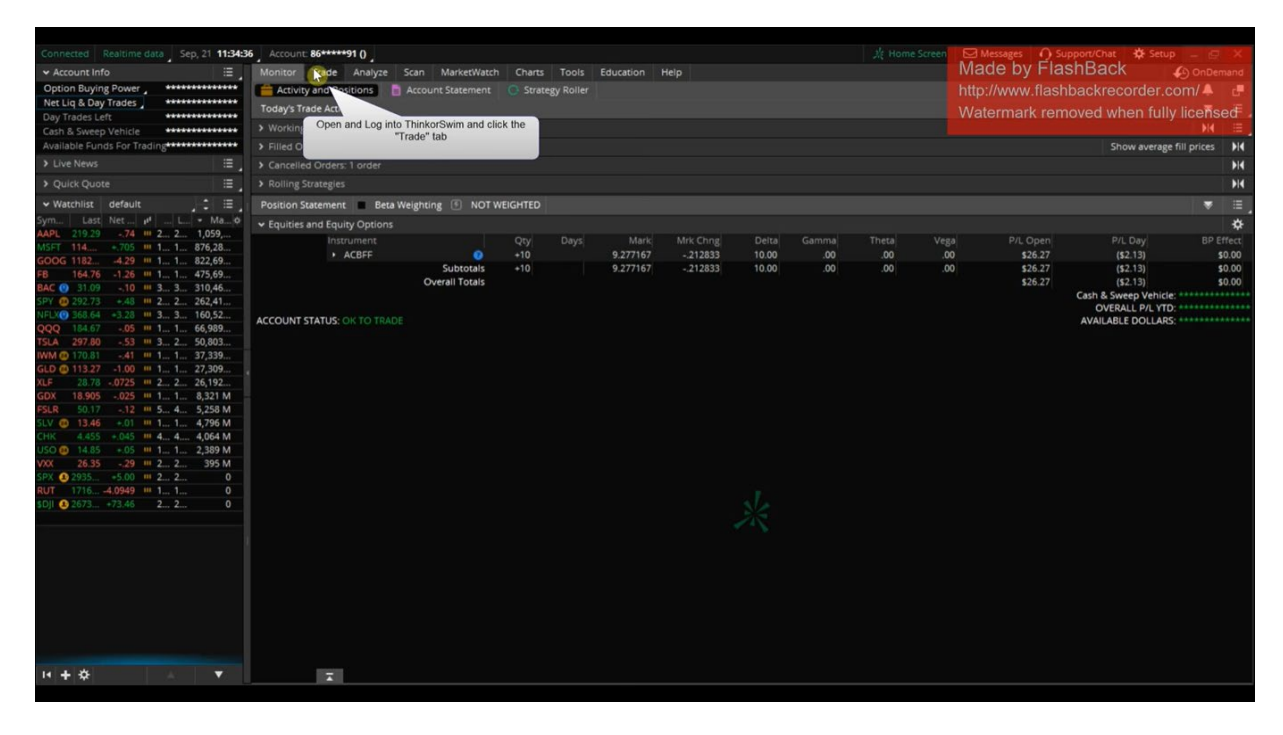

Click the Order Entry Tools Tag at the bottom left corner of the TRADE page and the ORDER ENTRY drop down box will open.

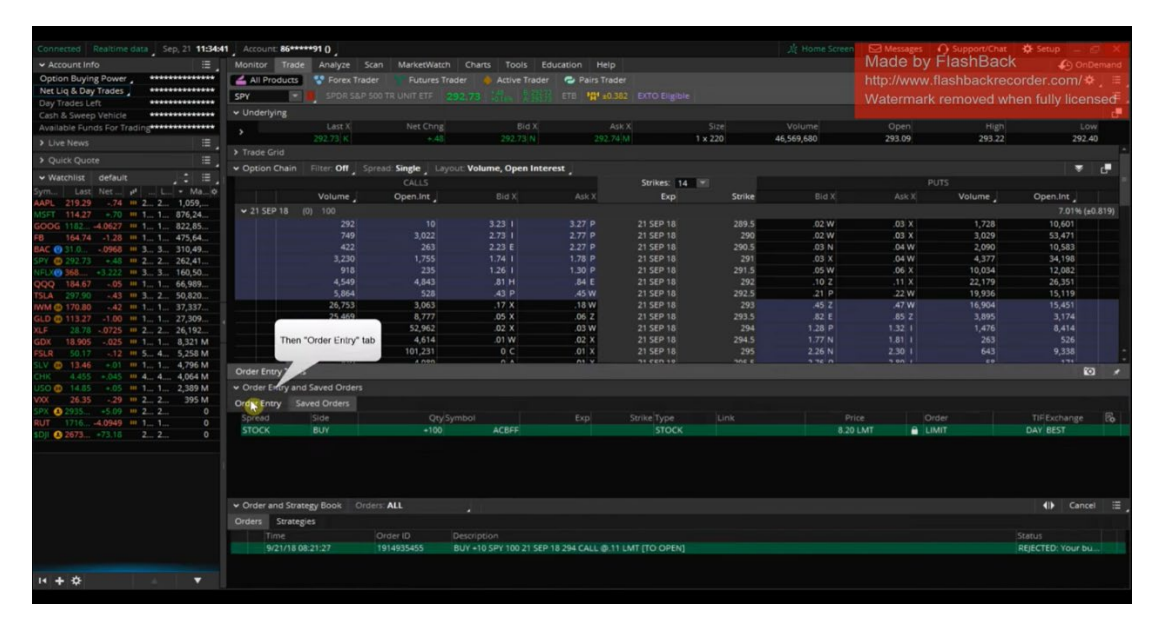

Near the right hand side of the ORDER ENTRY drop down box, click on the PASTE icon & the copied trade will automatically populate.

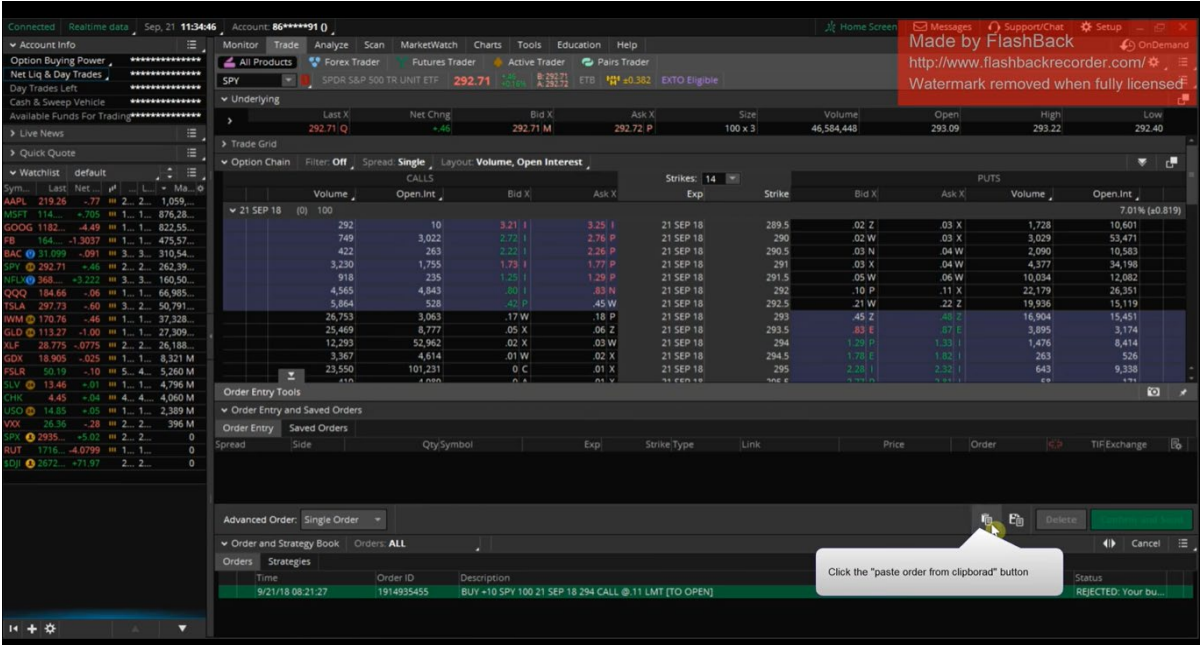

Once copied trade is populated in the Order Entry box, click the green CONFIRM AND SEND button to the right of the PASTE icon

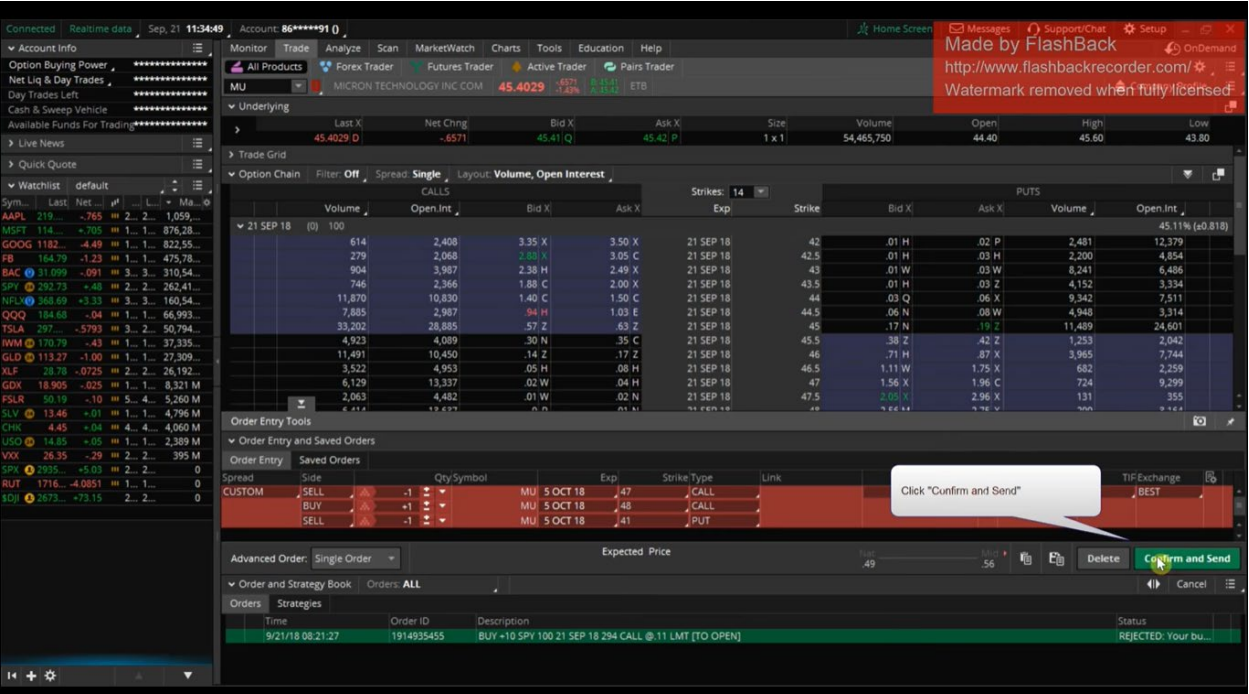

When the ORDER CONFIRMATION DIALOG box opens, review the order details to make sure they are the same as the copied trade. Make sure the trade comports with your personal risk and investment constraints – most importantly, that the margin is not too high, and that the maximum gain and loss make the trade worthwhile for you.

When you are ready to enter the trade *(no turning back after this step)*, click the green SEND button in the bottom right corner of the ORDER CONFIRMATION DIALOG box.

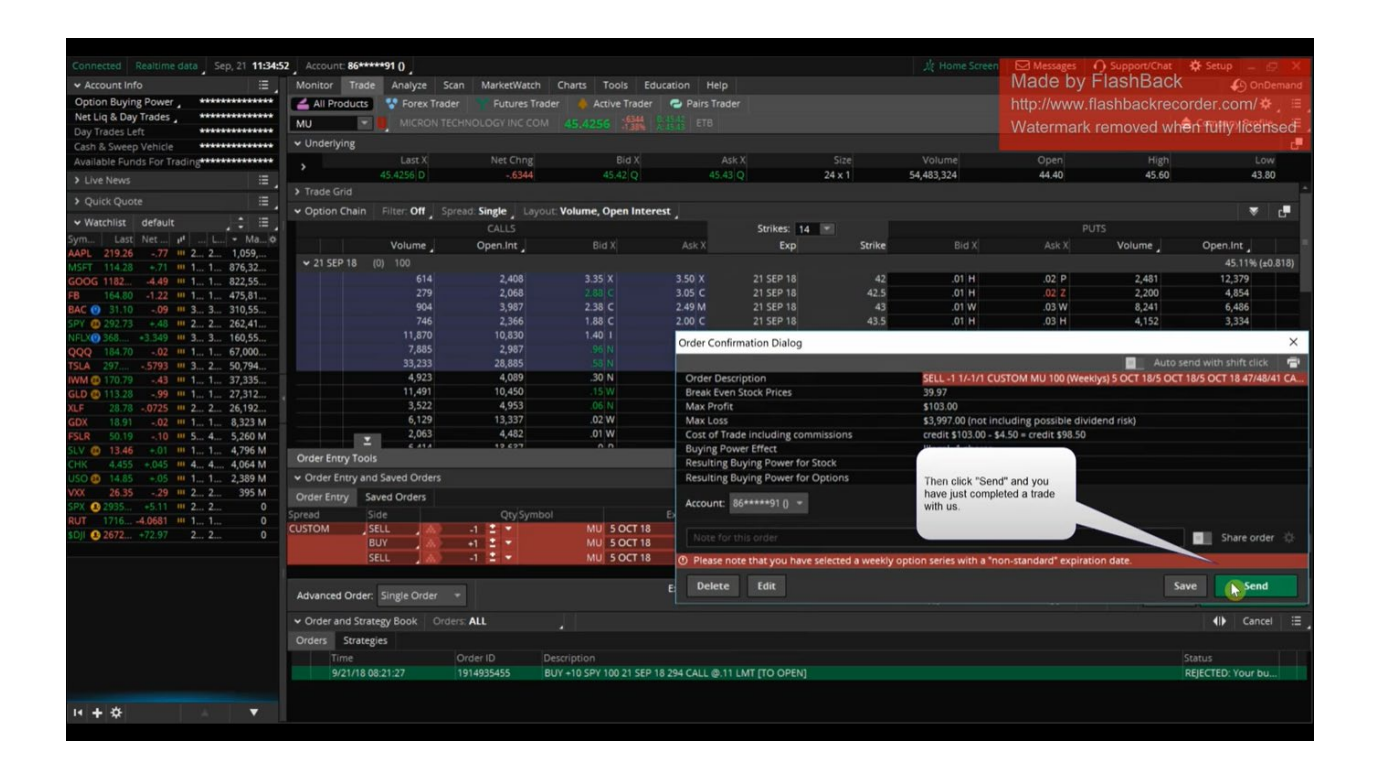

### **FOR NON thinkorswim® ACCOUNT HOLDERS**

If you plan to copy the trade in manually, you will need to be sure you understand how to interpret the trade string and that you enter the BUY (LONG) and SELL (SHORT) Legs correctly.

### SELL -1 VERTICAL LULU 100 19 JUN 20 280/275 PUT @2.40 LMT CBOE [TO OPEN/TO OPEN]

- Sell 1 Vertical Put Spread
- LULU (Lululemon) is the Underlying Stock
- Options expire June 19, 2020
- Credit Received when trade is opened
- Each options contract represent 100 shares of the Underlying Stock
- Strike Prices are (BUY) 275 Put // (SELL) 280 Put

### o **FOR PUT VERTICALS**

- **EXECUTER INTIGAL: Always SELL the HIGHER strike & BUY the LOWER Strike**
- BUY PUT VERTICAL: Always SELL the LOWER strike & BUY the HIGHER strike

#### o **FOR CALL VERTICALS**

- SELL CALL VERTICAL: Always SELL the LOWER strike & BUY the HIGHER strike
- BUY CALL VERTICAL: Always SELL the HIGHER strike & BUY the LOWER strike